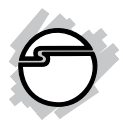

# **USB 3.0 Flash Memory Card Reader Installation Guide**

## **Introduction**

The *USB 3.0 Flash Memory Card Reader* is the perfect choice for computer users looking for a flash memory card reader/writer that's portable and supports multi-format flash memory cards.

## **Key Features and Benefits**

- Compliant with Universal Serial Bus 3.0 Specification and backward compatible with USB 2.0/1.1
- Supports SDXC and MSXC up to 2TB
- Multi-Slot USB 3.0 card reader supports: - Secure Digital (SD), SDHC, SDXC, miniSD, microSD (T-flash)
	- MultiMediaCard (MMC), RS-MMC, MMC*mobile*, MMC*plus* and MMC*micro*
	- Memory Stick (MS), MSXC, MS-PRO, MS-PRO Duo, MS Duo, Micro-MS (M2) and MSPRO-HG Duo 8-bit mode

## **System Requirements**

- Notebook or desktop computer with an available USB port (USB 3.0 recommended)
- Windows® 8 (32-/64-bit) / 7 (32-/64-bit) / Vista (32-/64-bit) / XP (32-/64-bit) / Server 2003 & 2008 (32-/64-bit) / Server 2008 R2
- Mac OS<sup>®</sup> X v10.6 or later

## **Package Contents**

- *USB 3.0 Flash Memory Card Reader*
- Installation guide

#### **Layout** SD/SDHC/ **MARKE** SDXC/MMCMicro SD/ TF MS/MSXC USB 3.0 connector

**Figure 1: Layout**

**Note**: The Micro SD slot and SD slot can not be used simultaneously

# **Installation**

In order to work as a USB 3.0 card reader, the driver for your USB 3.0 host controller has to be properly installed.

- 1. Plug the *Card Reader's* **USB 3.0 connector** to a USB 3.0 port of the computer.
- 2. The *Card Reader* will automatically be detected and installed when connected to the USB 3.0 port. No driver installation is needed.

**Note**: The *USB 3.0 Multi Card Reader* only works at USB 3.0 speed when connected to a USB 3.0 controller. Otherwise it will work as a USB 2.0 or USB 1.1 card reader when connected to USB 2.0 or USB 1.1 controller respectively.

## **Inserting Flash Memory Cards**

Insert memory card with top label facing down and the gold pins facing up:

• Memory Stick (MS), MSXC, MS-PRO, MS-PRO Duo, MS Duo, Micro-MS (M2) and MSPRO-HG Duo 8-bit mode

Insert memory card with the top label facing up and the gold pins facing down:

• Secure Digital (SD), SDHC, SDXC, miniSD, microSD, T-flash, MultiMediaCard (MMC), RS-MMC, MMC*mobile*, MMC*plus* and MMC*micro*

> **Note**: The Micro SD memory card slot and the SD memory card slot can not be used simultaneously.

## **Accessing Flash Memory Cards**

The Micro SD memory card slot and the SD memory card slot can not be used simultaneously.

#### **Windows**

**Removable Disk** icon will appear in **Computer** or **My Computer** after a flash memory card is inserted. To access any one drive, double click the removable disk icon that corresponds to the flash memory card.

### **Mac OS X**

Click **Finder**, then click the memory card folder under **DEVICES** from the left sidebar.

# **Removing Flash Memory Cards**

Follow the steps below to safely remove a flash memory card from the *USB 3.0 Multi Card Reader*.

## **Windows**

Flash memory cards can be removed at any time. However, to prevent data loss, data corruption or memory card failure, **DO NOT** remove a flash memory card while data is transmitting.

## **Mac OS X**

- 1. Click and drag the flash memory card icon into the trash can, the flash memory card icon will disappear from the desktop.
- 2. The flash memory card can be removed from the *Card Reader*.

# **Unplugging the Card Reader**

Follow the steps below to safely unplug the *USB 3.0 Multi Card Reader* from the computer.

## **Windows**

- 1. Click the **Safely Remove Hardware...** icon located in the taskbar by the system clock.
- 2. Click **Eject/Safely Remove USB Mass Storage Device...**.
- 3. When the **Safe To Remove Hardware** box pops up, the *Card Reader* can be unplugged from the computer.

## **Mac OS X**

- 1. Click and drag the flash memory card icon into the trash can, the flash memory card icon will disappear from the desktop.
- 2. Repeat step 1 to remove the other flash memory card icon, if necessary.
- 3. The *Card Reader* can be unplugged from the computer.

# **Technical Support and Warranty**

**QUESTIONS?** SIIG' s **Online Support** has answers! Simply visit our web site at *www.siig.com* and click **Support**. Our online support database is updated daily with new drivers and solutions. Answers to your questions could be just a few clicks away. You can also submit questions online and a technical support analyst will promptly respond.

SIIG offers a 2-year manufacturer warranty with this product. This warranty covers the original purchaser and guarantees the product to be free of any defects in materials or workmanship for two (2) years from the date of purchase of the product.

SIIG will, at our discretion, repair or replace (with an identical product or product having similar features and functionality) the product if defective in materials or workmanship. This warranty gives you specific legal rights, and you may also have other rights which vary from state to state. Please see our web site for more warranty details.

If you encounter any problems with this product, please follow the procedures below. A) If it is within the store's return policy period, please return the product to the store where you purchased from.

B) If your purchase has passed the store's return policy period, please follow the steps below to have the product repaired or replaced.

**Step 1:** Submit your RMA request.

Go to **www.siig.com**, click **Support**, then **REQUEST A PRODUCT REPLACEMENT** to submit a request to SIIG RMA or fax a request to 510-657-5962. Your RMA request will be processed, if the product is determined to be defective, an RMA number will be issued.

**Step 2:** After obtaining an RMA number, ship the product.

- Properly pack the product for shipping. All accessories that came with the original package must be included.
- Clearly write your RMA number on the top of the returned package. SIIG will refuse to accept any shipping package, and will not be responsible for a product returned without an RMA number posted on the outside of the shipping carton.
- You are responsible for the cost of shipping to SIIG. Ship the product to the following address:

```
SIIG, Inc.
6078 Stewart Avenue
Fremont, CA 94538-3152, USA
RMA #:
```
• SIIG will ship the repaired or replaced product via Ground in the U.S. and International Economy outside of the U.S. at no cost to the customer.

#### **About SIIG, Inc.**

Founded in 1985, SIIG, Inc. is a leading manufacturer of IT connectivity solutions (including Serial ATA and Ultra ATA Controllers, FireWire, USB, and legacy I/O adapters) that bridge the connection between Desktop/Notebook systems and external peripherals. SIIG continues to grow by adding A/V and Digital Signage connectivity solutions to our extensive portfolio.

SIIG products offer comprehensive user manuals, many user-friendly features, and are backed by an extensive manufacturer warranty. High quality control standards are evident by the overall ease of installation and compatibility of our products, as well as one of the lowest defective return rates in the industry. SIIG products can be found in computer retail stores, mail order catalogs, through major distributors, system integrators, and VARs in the Americas and the UK, and through e-commerce sites.

#### **PRODUCT NAME**

USB 3.0 Flash Memory Card Reader

FCC RULES: TESTED TO COMPLY WITH FCC PART 15, CLASS B OPERATING ENVIRONMENT: FOR HOME OR OFFICE USE

#### **FCC COMPLIANCE STATEMENT:**

This device complies with part 15 of the FCC Rules. Operation is subject to the following two conditions: (1) This device may not cause harmful interference, and (2) this device must accept any interference received, including interference that may cause undesired operation.

THE PARTY RESPONSIBLE FOR PRODUCT COMPLIANCE SIIG, Inc. 6078 Stewart Avenue Fremont, CA 94538-3152, USA Phone: 510-657-8688

USB 3.0 Flash Memory Card Reader is a trademark of SIIG, Inc. SIIG and the SIIG logo are registered trademarks of SIIG, Inc. Microsoft and Windows are registered trademarks of Microsoft Corporation. All other names used in this publication are for identification only and may be trademarks of their respective owners.

April, 2014 Copyright © 2014 by SIIG, Inc. All rights reserved.